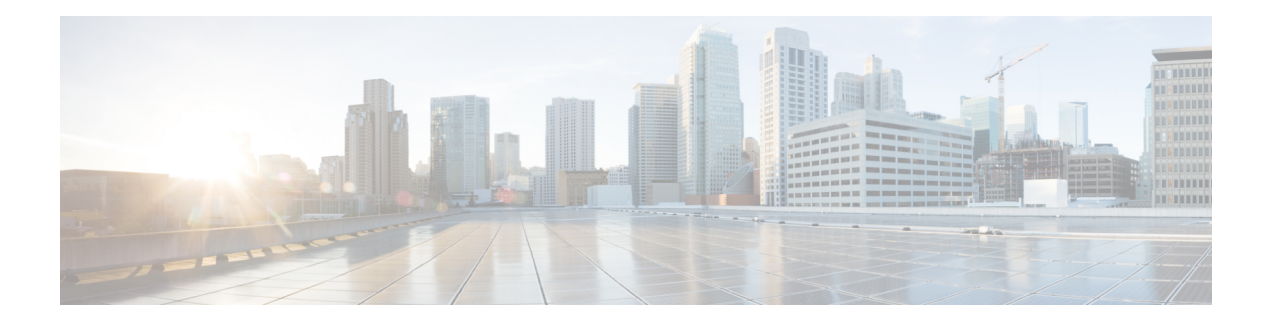

# **Umbrella** 漫游安全

Umbrella 漫游安全模块要求订用思科 Umbrella 漫游服务(包含 Professional、Insights、Platform 或 MSP软件包)。Cisco UmbrellaRoaming在没有VPN活动时提供DNS层安全保护,而Cisco Umbrella 订用添加了智能代理。此外,思科Umbrella订用还将提供内容过滤、多重策略、稳健性报告、Active Directory 集成等更多功能。无论订用情况如何,都将使用相同的 Umbrella 漫游安全模块。

Umbrella 漫游模块配置文件 (OrgInfo.json) 会将各种部署与相对应的服务关联起来,并将自动启用相 对应的保护功能。

可以通过 Umbrella 控制面板实时查看源自漫游安全模块的所有互联网活动。策略和报告中的精细度 级别取决于 Umbrella 订用情况。

有关各个服务级别订用中包含哪些功能的详细对比,请参阅 [https://umbrella.cisco.com/products/](https://umbrella.cisco.com/products/packages) [packages](https://umbrella.cisco.com/products/packages)。

- 适用于 Android 操作系统的 [AnyConnect](#page-0-0) Umbrella 模块, 第1页
- 适用于 Windows 或 macOS 的 [AnyConnect](#page-1-0) Umbrella 模块, 第2页

## <span id="page-0-0"></span>适用于 **Android** 操作系统的 **AnyConnect Umbrella** 模块

适用于 Android 操作系统的 AnyConnect Umbrella 模块是托管的 Android 设备的漫游客户端,它提供 DNS 层保护,这种保护延伸到 Android 工作配置文件所涵盖的应用和浏览。

要将此客户端部署到 Android 设备并将 Umbrella 配置推送到 Android 设备,需要有移动设备管理系 统(MDM)。有关支持的MDM和其他前提条件的列表,请参阅在 Android[操作系统上部署](#page-1-1) AnyConnect Umbrella [模块的前提条件](#page-1-1) 。

在 Android 上,某些 AnyConnect 功能在配合 Umbrella 使用时可能功能受限:

- 由于操作系统限制,Per-App VPN 不能与 Umbrella 模块配合使用。如果远程访问 VPN 处于活动 状态,Umbrella 只能保护通过 VPN 隧道截获的 DNS 流量。如果为 Per-App VPN 配置了远程访 问,则 Umbrella 只能保护隧道应用的 DNS 流量。
- 不应将永远在线 VPN 与锁定 (Fail Close) 选项配合使用。当 VPN 服务器无法接通时,它将停止 互联网访问。请参阅您的 MDM 指南, 了解如何在永远在线 VPN 设置为"开"时关闭锁定设 置。

有关完整的 Umbrella 功能集的说明,请参阅 [AnyConnect](https://docs.umbrella.com/deployment-umbrella/docs/umbrella-module-for-anyconnect-android-os) Umbrella 模块(Android 操作系统)文档。

### <span id="page-1-1"></span>在 **Android** 操作系统上部署 **AnyConnect Umbrella** 模块的前提条件

部署的前提条件:

$$
\overline{\mathscr{O}}
$$

AnyConnect 监控在 MDM 中创建的工作配置文件内应用和浏览器生成的流量,并相应地阻止或允许 浏览。不监控应用和/或浏览器在工作配置文件外生成的任何流量。 注释

- 用于部署软件并将Umbrella配置推送到移动设备的移动设备管理系统(MDM)。当前测试的版本 有 Mobile Iron、Meraki、VMWare workspace 1 (Airwatch) 或 Microsoft Intune。
- 安装有 Android OS 6.0.1 及更高版本的 Android (Samsung/Google Pixel) 移动设备。
- 用于配置 DNS 策略、管理注册的 Android 设备以及报告用途的 Umbrella 许可证。
- 用于启用该功能的 Umbrella 组织 ID。
- 对于可信网络检测 (TND):
	- 如果 Umbrella 模块检测到启用了 HTTPS 的虚拟设备 (VA), 它将自行停用; 但是, 如果 VA 不支持 HTTPS, 则 Umbrella 模块将继续。
	- 必须启用 umbrella\_va\_fqdns 中的所有 VA FQDN。

## <span id="page-1-0"></span>适用于 **Windows** 或 **macOS** 的 **AnyConnect Umbrella** 模块

## **Umbrella** 漫游客户端与 **Umbrella** 漫游安全模块不兼容

Umbrella 漫游安全模块与 Umbrella 漫游客户端不兼容。如果您要部署 Umbrella 漫游安全模块,在安 装漫游安全模块过程中将检测任何现已安装的 Umbrella 漫游客户端并自动删除,以防止冲突。如果 现已安装的 Umbrella 漫游客户端与某项 Umbrella 服务订用相关联,会将该项服务订用自动迁移至 Umbrella 漫游安全模块,除非 OrgInfo.json 文件与配置用于网络部署或预部署的 AnyConnect 安装程 序处于Umbrella模块目录中的同一位置。您也可能希望在部署Umbrella漫游安全模块之前手动卸载 Umbrella 漫游客户端。

### 获得思科 **Umbrella** 帐户

Umbrella 控制面板 (<http://dashboard.umbrella.com/>) 是登录页面,您可在此获得用于要包括在您的部 署中的AnyConnect Umbrella漫游安全模块的配置文件(OrgInfo.json)。您还可以在此对漫游客户端活 动的策略和报告进行管理。

## 从控制面板下载 **OrgInfo** 文件

OrgInfo.json文件包含关于您的Umbrella控制面板实例的具体信息,可让漫游安全模块了解向哪里报 告,以及需要实施哪些策略。

要为部署 AnyConnect Umbrella 漫游安全模块做好准备,请从 Umbrella 控制面板获取 OrgInfo.json 文 件 (<https://dashboard.umbrella.com>)。

单击"身份 (Identities)"菜单结构中的漫游计算机 **(Roaming Computers)**,然后单击页面左上角的 **+** 符号。向下滚动到 AnyConnect Umbrella 漫游安全模块并单击模块配置文件 **(Module Profile)**。有关 具体说明/部署步骤以及软件包和文件的具体信息,请参阅 [AnyConnect](b_AnyConnect_Administrator_Guide_4-9_chapter1.pdf#nameddest=unique_4) 部署概述。

在首次部署 OrgInfo.json 文件时, 会将该文件复制到数据子目录 (/umbrella/data) 中, 还会在该子目录 中创建几个其他注册文件。因此, 如果您需要部署替代 OrgInfo.json 文件, 则必须删除该数据子目 录。或者,您也可以卸载 Umbrella 漫游安全模块(这将删除该数据子目录),然后使用新 OrgInfo.json 文件重新安装。 注释

## 安装和运行 **Umbrella** 漫游安全

在部署AnyConnect时,Umbrella漫游安全模块是您可以引入以启用额外功能的众多可选模块之一。

要解释 Umbrella 安全模块的状态和条件,请参阅 AnyConnect 插件:Umbrella [漫游安全客户端管理](https://docs.umbrella.com/deployment-umbrella/docs/the-anyconnect-plugin-umbrella-roaming-security-client-administrator-guide) [员指南](https://docs.umbrella.com/deployment-umbrella/docs/the-anyconnect-plugin-umbrella-roaming-security-client-administrator-guide)。

对于 Windows 7 SP1 用户, 我们建议您在安装和首次使用之前安装 Microsoft .NET framework 4.0。 在启动时,Umbrella服务将检查是否已安装了.NETframework 4.0(或更高版本)。如果未检测到, 则不会激活Umbrella漫游安全模块,并将显示一条消息。下载然后安装.NET Framework,必须重新 启动才能激活 Umbrella 漫游安全模块。

## 配置 **OrgInfo.json** 文件

OrgInfo.json文件包含关于您的Umbrella服务订用的具体信息,可让安全漫游模块了解向哪里报告, 以及需要实施哪些策略。可以使用CLI或GUI从ASA或ISE来部署OrgInfo.json文件并启用Umbrella 漫游安全模块。下面的步骤首先描述了如何从 ASA 启用,然后描述了如何从 ISE 启用:

#### ASA CLI

- **1.** 将您从 Umbrella 控制面板 (<https://dashboard.umbrella.com>) 获得的 OrgInfo.json 上传到 ASA 文件 系统。
- **2.** 发布以下命令,针对您的配置根据需要调整组策略名称。

```
webvpn
anyconnect profiles OrgInfo disk0:/OrgInfo.json
group-policy DfltGrpPolicy attribute
 webvpn
 anyconnect profiles value OrgInfo type umbrella
```
#### ASDM GUI

- **1.** 导航到配置**(Configuration) >**远程访问**VPN (Remote Access VPN) >**网络(客户端)访问**(Network [Client] Access) > AnyConnect** 客户端配置文件 **(AnyConnect Client Profile)**。
- **2.** 选择 **Add**。
- **3.** 为简档命名。
- **4.** 从Profile Usage下拉菜单中选择Umbrella安全漫游客户端类型。OrgInfo.json文件将填充在Profile Location 字段中。
- 5. 单击上传 (Upload),然后浏览到您从控制面板下载的 OrgInfo.json 文件的位置。
- **6.** 将其与 Group Policy 下拉菜单上的 DfltGrpPolicy 关联起来。请参阅启用其他 [AnyConnect](b_AnyConnect_Administrator_Guide_4-9_chapter1.pdf#nameddest=unique_45) 模块以 在组策略中指定新模块名称。

#### ISE

按照以下步骤操作,以从 ISE 启用:

- **1.** 上传来自 Umbrella 控制面板 <https://dashboard.umbrella.com> 的 OrgInfo.json。
- **2.** 重命名文件 OrgInfo.xml。
- **3.** 按照配置 ISE 以部署 [AnyConnect](b_AnyConnect_Administrator_Guide_4-9_chapter1.pdf#nameddest=unique_50)中的步骤操作。

## 云更新

Umbrella 漫游安全模块可从 Umbrella 云基础设施为所有已安装的 AnyConnect 模块提供自动更新。 通过云更新,可自动从 Umbrella 云基础设施获得软件升级,且更新跟踪将取决于该软件升级,而非 管理员的任何操作。

默认情况下,将禁用通过云更新进行自动更新。要为 Umbrella 漫游安全和 AnyConnect 的其余模块 启用云更新,请登录到 Umbrella 控制面板。在身份 **(Identities) >** 漫游计算机 **(Roaming Computers) >** 设置图标(齿轮图标)下,选中无论何时发布新版本,都自动更新 **AnyConnect**,包括 **VPN** 模块 **(Automatically update AnyConnect, including VPN module, whenever new versions are released)**。更 新将在 VPN 处于活动状态时进行。默认情况下,不会选择此选项。

需要考虑以下有关云更新的情况:

- 只会更新当前安装的软件模块。
- 不支持定制、本地化和任何其他部署类型。
- 更新仅在登录到桌面时才会进行, 如果建立了 VPN, 则不会进行更新。
- 当禁用更新时,最新软件功能和更新将不可用。
- 禁用云更新对其他更新机制或设置(例如网络部署、延迟更新等)没有影响。
- 云更新将忽略装有较新、未发布的版本(例如临时版本和修补版本)AnyConnect 的设备。

## 配置安全策略以及审核报告

您必须有思科 Umbrella 漫游帐户,才能接受保护、查看报告信息以及配置策略。请访问 <https://docs.umbrella.com/product/umbrella/> 以了解深入说明,或请访问 <https://support.umbrella.com> 以 了解更多信息。

在安装后,可在 90 分钟至 2 小时后在您的 Umbrella 控制面板中看到漫游计算机。导航到 <https://dashboard.umbrella.com> 进行身份验证,然后转到身份 **(Identities) >** 漫游计算机 **(Roaming** Computers),将显示漫游客户端的列表(包括处于活动状态和非活动状态的漫游客户端),以及关 于每个已安装客户端的详情。

最初将为您的漫游计算机应用包含基本安全筛选级别的默认策略。此默认策略可在控制面板的"策 略"(Policies) 部分(或"配置"(Configuration) > "思科 Umbrella 帐户的策略"(Policy for Cisco Umbrella accounts))中找到。

可在 Policies 部分下找到漫游客户端的报告。选中 ActivitySearch 报告以查看来自装有 Umbrella 漫游 安全模块并已关闭 VPN 的计算机的 DNS 流量。

### 对诊断进行解读

您应运行 DART 报告, 以诊断任何思科 Umbrella 漫游安全模块问题。有关 Umbrella 的问题和故障 排除详情,请参阅 <https://docs.umbrella.com/umbrella-user-guide/docs/appendix-c-troubleshooting>。

## **AnyConnect Umbrella** 安全 **Web** 网关模块

AnyConnect Umbrella Roaming Security 模块提供 DNS 层的安全保护, 而 AnyConnect Umbrella Secure Web Gateway (SWG) Agent 模块则在终端上提供了一层安全保护,提高了更多部署场景的灵活性和 可能性。Umbrella SWG 允许您在非预期和预期两种情况上安全地对 Web 流量进行身份验证和重定 向。此实施需要从 Umbrella 增订 SIG Essentials 或 SIG。

SWG客户端将加密信头插入HTTP请求,头端提取信头,对其进行解密,并使用其用户数据进行身 份和策略的确定和实施。同样,对于 HTTPS 流量, SWG 客户端使用 SWG 头端发起 HTTP 连接请 求,而连接请求会传输加密报头,这些信头会被提取、解密并用于身份/策略确定和实施。

默认情况下, SWG 在端口 80 和 443 上拦截 HTTP 或 HTTPS 流量。可以使用 Umbrella 云配置添加 非标准端口(除 80 和 44 之外)。配置后,除默认标准端口外, SWG 还会在这些额外端口上侦听 HTTP/HTTPS 流量。

通过值得信赖的网络检测,用户可以选择在值得信赖的网络上停用 SWG。在 Umbrella 云中配置此 设置后,如果 AnyConnect VPN 隧道处于活动状态,则 SWG 功能将在值得信赖的网络上禁用。"UI 统计信息"(UI Statistics) 窗口中显示的网络保护状态反映了状态的任何更改。

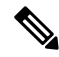

注释

配置此设置后,还会在出现由 Umbrella 的 DNS 保护状态导致的某些错误(例如 Umbrella 解析器无 法访问)时停用 SWG。

任何不应代理的域或 IP 地址可在 Umbrella 控制面板的"部署">"域管理"下定义。不支持通配 符, 但 Umbrella 将匹配父级域下属的任何子域; 例如, 如果 example.com 进入域管理列表, 则 www.example.com也将匹配并被跳过。以无类域间路由(CIDR)表示法输入IP地址。目前仅支持IPv4 地址。

如果 AnyConnect 无法打开与 Umbrella 代理的连接,则默认情况下 AnyConnect 会打开失败,从而允 许直接访问用户。您不能配置这种硬编码行为。

有关这些 Umbrella UI 配置的其他信息,请参阅《思科 Umbrella SIG [用户指南》](https://docs.umbrella.com/umbrella-user-guide/docs/getting-started) 。

#### **SWG** 的局限性

- 如果安装了 AnyConnect 的本地主机也配置了代理自动配置 (PAC) 文件,PAC 文件优先于 AnyConnect。
- 当前仅支持 IPv4。
- 本地代理不受支持。
- 安装后,Umbrella SWG Agent 可能需要长达 50 分钟的时间与 Umbrella 云同步并接收其配置。 不过,默认网络策略应一直应用到同步发生。

#### **Umbrella SWG** 的安装和升级

AnyConnect Umbrella SWG 模块仅适用于 Windows 或 macOS,不需要 AnyConnect 核心 (VPN)。但 是,如果 AnyConnect 核心 (VPN) 与 AnyConnect Umbrella SWG Agent 一起安装, 必须在 VPN 配置 文件中启用 *AllowLocalProxyConnections* 设置。

系统支持通过 ASA 或 ISE 进行预部署和 Web 部署。

通过伞云支持云升级。

#### **Umbrella SWG** 日志文件和消息

Umbrella 漫游客户端以 SWGConfig.json 文件格式将配置信息发送到 AnyConnect。SWGConfig 的日 志文件和消息存储在以下位置:

- Windows—C:\ProgramData\Cisco\Cisco AnyConnect Secure Mobility Client\Umbrella\SWG
- macOS-/opt/cisco/anyconnect/umbrella/swg/

#### 漫游安全磁贴中的状态

您可以在"高级统计信息"窗口中验证 SWG 的状态。在该窗口的漫游安全磁贴中,Web 保护状态 表示以下其中一项:

- 已禁用 Umbrella 服务已关闭
- 受保护 acswgagent 正在运行
- 未受保护 acswgagent 未运行
- 配置错误 SWGConfig.json 中的值不正确
- 云服务不可用-无法访问伞代理

有关 Umbrella SWG Agent 的详细统计信息, 请打开 AnyConnect UI 并导航到漫游安全分支, 以查看 重定向到 Umbrella 代理的 HTTP 请求数、重定向到 Umbrella 代理的 HTTPS 请求数、无法重定向到 代理的请求数以及AnyConnect连接到的Umbrella代理。错误和信息性消息记录在邮件历史记录中。

#### **Umbrella SWG** 故障排除

如果您在"日志文件选择"窗口中选中"Cisco AnyConnect Umbrella 漫游安全模块", 则运行 DART 捆绑包时,它将包括 SWGConfig.json 和 SWG 相关的日志。转到 <http://httpbin.org/ip> 以检查流量是否 到达 Umbrella 代理。如果您遇到连接重置,请发送 HTTP 请求以查看响应代码:

- 如果 HTTP 响应代码为 452, 请检查客户端的时钟是否同步或者时间戳是否不正确。恶意用户 可能正在尝试重放信头。
- 如果HTTP响应代码为401, 则密钥不是最新的。在"伞控制面板"上检查设备的上次同步时间。

**Umbrella SWG** 故障排除

I